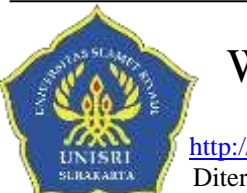

JWW XVIII (1) (2023) WIDYA WACANA: JURNAL ILMIAH

http://ejurnal.unisri.ac.id/index.php/widyawacana/article/view/ 9493 Diterima Des 2022, Disetujui : Jan 2023, Dipublikasikan: Februari 2023

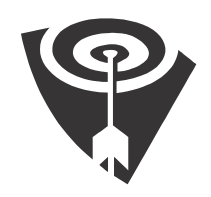

# **IMPLEMENTASI VOICE TYPING PADA GOOGLE DOCS UNTUK MEMPERCEPAT PENGETIKAN DOKUMEN DALAM PENDIDIKAN**

**Arif Sutikno <sup>1</sup> , Yudhistiro Paandu Widhoyoko <sup>3</sup> , M. Hery Yuli Setiawan<sup>3</sup>** Universitas Slamet Riyadi

Email: [arif.stk@gmail.com](mailto:arif.stk@gmail.com)

## *ABSTRACT*

Voice typing is a service offered by Google Docs, available within the features of an ID educational account. This facility functions to transform spoken audio data into written text. It allows the computer to comprehend instructions spoken by humans through voice. In the process, the audio information used in Voice Typing is initially converted into a numerical data format, enabling the computer to recognize and process it. This numerical data is then processed so that the computer can translate it into readable words. In this study, we will implement voice typing to convert speech into text within Google Docs. The focus of our observation will be on measuring the speed comparison between script or document composition using a keyboard versus utilizing the voice typing feature in Google Docs, along with the percentage of error typing. This research will involve a sample of 30 teachers from SMP Negeri 3 Surakarta, comprising 10 teachers with slow typing speeds, 10 teachers with moderate typing speeds, and 10 teachers with fast typing speeds.

*Keywords: Steam, Cooking Class, Cognitive Improvement, Early Childhood*

# **ABSTRAK**

Voice typing adalah layanan yang ditawarkan oleh Google Docs, yang tersedia dalam fitur akun pembelajaran ID. Fasilitas ini berfungsi untuk mengubah data suara menjadi teks tertulis. Ini memungkinkan komputer untuk memahami instruksi yang diucapkan oleh manusia melalui suara. Dalam prosesnya, informasi suara yang digunakan dalam Voice Typing diubah terlebih dahulu menjadi format data numerik, yang memungkinkan komputer untuk mengenali dan memprosesnya. Data numerik ini kemudian diproses sehingga komputer mampu menerjemahkannya menjadi kata-kata yang dapat dibaca. Pada penelitian ini kami akan melakukan implementasi voice typing dalam merubah suara kedalam teks yang ada didalam Google Docs. Adapun yang akan kami amati adalah pengukuran terhadap perbandingan kecepatan penulisan naskah atau dokumen dengan menggunakan keyboard dan dengan menggunakan fasilitas voice typing dalam Google Docs serta tingkat prosentasi kesalahaannya (error typing). Penelitian ini akan mengambil sample pada guru SMP Negeri 3 surakarta dengan jumlah 30 guru, 10 untuk guru yang mempunyai kecepatan mengetik rendah, 10 guru mempunyai kecepatan mengetik sedang dan 10 guru mempunyai kecepatan mengetik Cepat.

**Kata Kunci :** *Voice typing, Google Docs, Akun Belajar Id*

#### **PENDAHULUAN**

Membuat naskah atau dokumen adalah pekerjaan sehari-hari yang dilakukan oleh seorang guru/tenaga pendidik. Pada saat ini hampir semua pembuatan naskah atau dokumen dilakukakn dengan cara mengetik melalui keyboard. Bagi pengguna pemula *Personal Computer* (PC) atau labtop mengetik itu adalah suatu pekerjaan yang sangat lama dan menjemukan. Saat pandemi melanda negara kita, pemerintah dalam hal ini Kemendikbud mengambil kebijakan untuk melakukan pembelajaran secara daring. sehingga menuntut guru harus bisa menggunakan laptop. Akun belajarId adalah fasilitas gratis yang diberikan oleh Kemendikbud dalam membantu para guru dalam pembelajaran secara daring, fitur-fitur yang disediakan sangat komplit sehingga guru akan sangat mudah untuk memanfaatkan nya, salah satu fasilitas yang sangat membantu dalam hal ini terkait dengan pembuatan naskah atau dokumen adalah *Google Docs* yang didalamnya ada fasilitas *voice typing*, berikut beberapa pendapat terkait metode untuk mengubah suara kedalam tulisan atau teks.

Speech to text merupakan suatu teknik yang memiliki kemampuan untuk mengkonversi ucapan menjadi teks tertulis (Herlim, 2002). Speech-to-text adalah sebuah teknik atau teknologi canggih yang memiliki kapabilitas untuk mengubah atau mengkonversi ucapan atau suara manusia menjadi teks tertulis. Teknik ini memanfaatkan kecerdasan buatan dan pemrosesan bahasa alami untuk mendeteksi, menganalisis, dan mengurai informasi yang terkandung dalam suara yang diucapkan, lalu

mengubahnya menjadi teks yang dapat dibaca . Meskipun speech-to-text telah mengalami kemajuan yang signifikan, tantangan tetap ada, termasuk dalam mengenali aksen, intonasi, dan kebingungan saat berbicara. Namun, dengan terus berkembangnya teknologi dan semakin canggihnya algoritma pengenalan suara, teknik ini terus meningkatkan akurasi dan kualitasnya, menjadikannya alat yang lebih efektif dan diterapkan secara luas dalam berbagai bidang. Teknik ini memungkinkan komputer untuk memahami bahasa manusia melalui instruksi suara (Khilari & Bhope, 2015). Teknik speech-to-text memungkinkan komputer untuk memahami bahasa manusia melalui instruksi suara dengan cara yang sangat menarik dan kompleks. Ini melibatkan beberapa tahap pemrosesan yang berfungsi bersama-sama untuk mengurai dan menerjemahkan suara manusia menjadi teks yang dapat dimengerti oleh mesin. Teknik ini merupakan hasil dari perkembangan dalam bidang kecerdasan buatan dan pemrosesan bahasa alami. Meskipun telah mencapai tingkat akurasi yang mengesankan, masih ada ruang untuk perbaikan lebih lanjut, terutama dalam hal mengenali variasi bahasa, dialek, dan ekspresi suara yang kompleks. Dalam praktiknya, speech to text telah diterapkan dalam berbagai domain, seperti bidang penerjemahan, catatan medis, dukungan pengambilan keputusan, dan lain sebagainya (Khilari & Bhope, 2015). Dalam praktiknya, teknologi speech-to-text telah menjadi landasan penting dalam berbagai domain yang beragam. Di bidang penerjemahan, kemampuannya untuk mengubah bahasa lisan

menjadi teks telah merevolusi cara komunikasi lintas bahasa. Di dunia medis, penggunaannya dalam pencatatan catatan medis mempercepat alur kerja dan mengurangi risiko kesalahan. Selain itu, di sektor bisnis dan akademis, speech-to-text mendukung pengambilan keputusan dengan menyediakan transkripsi akurat dari diskusi dan presentasi. Kemampuan ini juga telah membuka pintu bagi inklusivitas, memungkinkan orang dengan gangguan pendengaran untuk mengakses informasi melalui teks dari apa yang sebelumnya hanya tersedia dalam bentuk suara. Dengan demikian, teknologi speech-to-text terus melampaui batasan dan memberikan manfaat konkret di banyak aspek kehidupan kita. Di sektor-sektor tersebut, speech to text berperan sebagai pengganti input berupa teks langsung, yang pada gilirannya mempermudah penggunaan aplikasi-aplikasi yang relevan dalam domain tersebut (Suryadharma et al., 2014).

#### *1. IDENTIFIKASI MASALAH*

Dari hasil pengamatan, masih banyak dijumpai guru yang mengalami kesulitan dalam pengetikan naskah dengan menggunakan keyboard pada Pc maupun labtop.

## *2. VOICE TYPING*

Voice Typing adalah produk teknologi yang dikembangkan oleh tim pengembang di Google. Teknologi ini memungkinkan konversi suara menjadi teks melalui pemanfaatan kecerdasan buatan yang mirip dengan konsep text to speech. Voice Typing merupakan salah satu hasil karya teknologi dari tim pengembang di Google. Teknologi ini menggabungkan konsep kecerdasan buatan dengan ide text-to-speech, memungkinkan konversi suara menjadi teks dengan cepat dan akurat. Produk ini secara khusus diimplementasikan dalam Google Docs, platform pengolah kata yang sangat populer dari Google. Google Docs, yang merupakan alat pengolah kata dari Google, menawarkan beragam fitur gratis dan dapat diakses secara online. Salah satu fitur yang ditawarkan oleh Google Docs adalah Voice Typing, yang memungkinkan pengguna untuk mengubah ucapan menjadi teks dengan mudah. Google Docs menawarkan berbagai fitur yang dapat diakses secara gratis dan dalam mode online. Salah satu fitur unggulannya adalah Voice Typing, yang memberikan pengguna kemampuan untuk mengubah ujaran verbal menjadi teks secara lancar. Konsep ini berfungsi dengan cara mendengarkan ucapan pengguna melalui mikrofon dan menerjemahkannya menjadi teks yang muncul di layar. Proses ini melibatkan teknologi pengenalan suara canggih yang ditenagai oleh kecerdasan buatan.

Pemanfaatan Voice Typing memiliki banyak manfaat. Misalnya, ini sangat membantu dalam meningkatkan produktivitas, terutama bagi mereka yang lebih nyaman berbicara daripada mengetik. Ini juga bermanfaat saat pengguna sedang dalam perjalanan atau sedang melakukan beberapa tugas lain sambil membuat dokumen teks.

Dengan pengembangan teknologi semakin maju, Voice Typing terus

mengalami peningkatan kualitas dan akurasi. Fitur ini adalah contoh nyata bagaimana teknologi mengubah cara kita berinteraksi dengan perangkat dan bagaimana inovasi ini membantu membuat pekerjaan sehari-hari lebih efisien dan mudah dilakukan.

Berikut beberapa keunggulan dari Voice Typing dalam Google Docs:

- Mengizinkan penulisan dokumen tanpa memerlukan penggunaan tangan untuk mengetik.
- Memberikan kemampuan untuk melakukan komando pengeditan dokumen melalui suara.
- Menyederhanakan dan mempercepat proses transkripsi. Fitur pengetikan suara ini dapat digunakan tidak hanya untuk mengedit dokumen di Google

Docs, tetapi juga pada catatan presenter di Google Slides.

#### **METODE PENELITIAN**

(Pramuaji, 2017) Metode penelitian yang diterapkan adalah metode penelitian dan pengembangan, atau yang dikenal dengan istilah Research and Development (R&D), yang merupakan suatu proses berjenjang untuk menciptakan produk baru atau meningkatkan produk yang sudah ada, yang memiliki dasar dan pertanggungjawaban yang kuat (Sujadi, 2003: 164). Model pembelajaran yang diadopsi dalam studi ini adalah model pengembangan ADDIE, yang terdiri dari tahapan needs assessment, front-end analysis, desain, pengembangan, implementasi, dan evaluasi (Lee dan Owens, 2004: 3). Model ADDIE telah dimodifikasi agar lebih sederhana, khususnya untuk penelitian awal, dan telah

disatukan dengan langkah-langkah penelitian pengembangan. Tahap analisis terdiri dari dua bagian, yakni analisis kebutuhan (needs assessment) dan analisis awal (front-end analysis). Tahap desain adalah fase perencanaan yang merangkum langkah-langkah persiapan untuk pembuatan produk. Selanjutnya, tahap pengembangan berperan dalam mewujudkan rancangan menjadi kenyataan, di mana tahap ini melibatkan segala komponen yang dibutuhkan dan mendukung proses visualisasi ide menjadi bentuk gambar. Pelaksanaan adalah tahap konkret untuk menerapkan perangkat lunak aplikasi ke dalam gambar yang akan dibuat. Ini mengacu pada pemasangan dan konfigurasi semua komponen yang telah dikembangkan agar sesuai dengan peran dan fungsi masing-masing, sehingga dapat diaktifkan secara operasional. Evaluasi merupakan proses untuk mengevaluasi apakah produk yang dihasilkan efektif atau tidak.

Dalam konteks ini, peneliti mengikuti langkah-langkah prosedur pengembangan media dengan menggunakan model ADDIE yang dijelaskan dalam diagram di bawah ini:

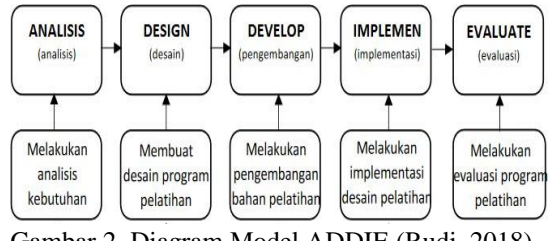

Gambar 2. Diagram Model ADDIE (Rudi, 2018)

# **HASIL PENELITIAN DAN PEMBAHASAN**  *Google Docs Voice Typing*

Google terus melakukan peningkatan pada mutu produk-produknya. Saat ini, pengguna dapat melakukan pengetikan menggunakan suara di Google Docs.

#### **Apa itu** *Google Docs Voice Typing***?**

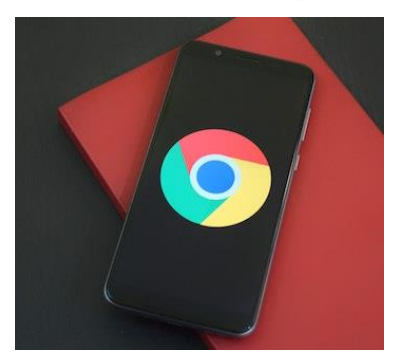

*Google Chrome menyediakan Fitur Google Docs Voice Typing (sumber: pexels)*

Voice Typing merupakan hasil dari pengembangan teknologi yang berasal dari mesin speech to text oleh tim pengembang Google. Ini melibatkan kemampuan untuk mengubah ucapan menjadi teks dengan menggunakan kecerdasan buatan yang hampir sebanding dengan teknologi text to speech. Google Docs adalah sebuah alat pengolah kata yang dimiliki oleh Google, yang memiliki berbagai fitur dan dapat diakses secara gratis melalui internet. Fitur Voice Typing telah diintegrasikan ke dalam Google Docs untuk memberikan fasilitas tersebut kepada penggunanya. Dengan terus berkembangnya teknologi, Voice Typing terus mengalami peningkatan akurasi dan efisiensi. Ini mencerminkan bagaimana inovasi teknologi, seperti pengenalan suara dan kecerdasan buatan, terus mengubah cara kita berinteraksi dengan perangkat dan mengoptimalkan produktivitas kita dalam berbagai aspek

## kehidupan.

Berikut adalah beberapa manfaat yang diperoleh dari fitur Voice Typing dalam Google Docs:

- Memungkinkan pembuatan dokumen tanpa perlu mengetik manual menggunakan tangan.
- Memungkinkan penggunaan suara untuk memberikan perintah dalam mengedit dokumen.
- Menjadikan proses transkripsi lebih mudah dan cepat.

Kemampuan pengetikan menggunakan suara ini dapat digunakan untuk melakukan pengeditan di Google Docs dan juga pada catatan pembicaraan di Google Slides. Bagi pengguna macOS yang ingin mencoba fitur Voice Typing dari Google Docs, penting untuk dicatat bahwa Safari tidak dapat digunakan, sebab fitur ini hanya tersedia dalam browser Google Chrome.

# **menampilkan** *Voice Typing* **pada** *Google Docs*

Langkah-langkah untuk mengaktifkan Voice Typing pada Google Docs adalah sebagai berikut:

- 1. Pastikan mikrofon pada komputer Anda sudah diaktifkan.
- 2. Buka dokumen di Google Docs melalui browser Google Chrome.
- 3. Klik menu "Tools" dan pilih opsi "Voice Typing". Ini akan menyebabkan munculnya ikon mikrofon berwarna hitam.
- 4. Tersedia pilihan bahasa yang dapat Anda pilih agar hasil teks lebih akurat sesuai dengan bahasa yang Anda ucapkan.
- 5. Klik ikon mikrofon ketika Anda siap untuk berbicara. Mikrofon akan berubah menjadi warna merah ketika voice typing aktif. Penting untuk berbicara dengan jelas menggunakan volume dan kecepatan normal.
- 6. Jika Anda perlu mengoreksi teks, arahkan kursor ke teks yang ingin diperbaiki dan lalu pindahkan kursor kembali ke posisi yang ingin Anda lanjutkan.
- 7. Setelah selesai, klik ikon mikrofon lagi sehingga warnanya kembali menjadi hitam.

#### **Menggunakan** *Google Docs Voice Typing*

Instruksi lisan (voice command) dalam Voice Typing Google Docs dapat dimanfaatkan untuk melakukan pengeditan pada dokumen Anda. Fitur ini hanya dapat diakses dalam Google Docs dan tidak dapat digunakan dalam catatan pembicaraan pada Google Slides. Setelah memulai penggunaan dikte dengan suara, Anda juga bisa menggunakan perintah suara untuk memformat dokumen. Contohnya seperti "*select paragraph*", "*italics*" atau "*go to the end of the line*". Untuk menghentikan perintah *voice typing*, ucapkan kalimat "*stop listening*" dan ucapkan "*resume*" Untuk melanjutkan, penting untuk diingat bahwa perintah suara ini hanya dapat digunakan dalam bahasa Inggris. Oleh karena itu, Anda perlu memastikan bahwa bahasa yang digunakan pada komputer, akun Google, dan bahasa dokumen juga merupakan bahasa Inggris.

#### **mengaktifkan Mikrofon tidak berfungsi**

- 1. Verifikasi kondisi mikrofon agar tidak mengalami kerusakan.
- 2. Periksa konfigurasi mikrofon di Control Panel untuk komputer PC atau di System Preferences untuk pengguna Mac.
- 3. Pastikan mikrofon Anda terhubung dengan benar dan tidak sedang digunakan oleh aplikasi lain.
- 4. Lakukan restart atau nyalakan ulang komputer Anda, kemudian mencoba kembali fungsi mikrofon.

#### *Voice command* **tidak berfungsi**

Jika instruksi suara tidak berjalan dengan baik, langkah-langkah berikut bisa dicoba:

- 1. Ucapkan kata-kata dengan kecepatan yang lebih lambat dan jelas agar hasil teks menjadi lebih sesuai.
- 2. Beri jeda sebelum dan setelah perintah Anda. Ini mencegah kemungkinan bahwa kata-kata perintah dapat tertulis pada dokumen. Sebagai contoh, saat mengucapkan "select all," kata-kata tersebut mungkin terpindai ke dalam dokumen.
- 3. Ketika menggunakan mikrofon, pastikan bahwa Google Docs atau Google Slides mendengar perintah Anda dengan benar. Jika ada kesalahan dalam teks yang dihasilkan, Anda bisa mengucapkan "undo" untuk membatalkan perintah tersebut.

## **KESIMPULAN**

Berdasarkan penelitian dan pembahasan di atas, dapat disimpulkan bahwa penggunaan voice typing dalam Google Docs memiliki potensi yang signifikan untuk meningkatkan efisiensi dalam pembuatan dokumen. Dengan fitur ini, proses pengetikan dapat dipercepat secara substansial, memungkinkan pengguna untuk mengekspresikan ide dan informasi lebih cepat daripada metode tradisional mengetik. Selain itu, kemudahan penggunaan perintah suara juga menjadi nilai tambah, menghilangkan kerumitan tata letak atau alatalat pemformatan yang seringkali dapat mengganggu alur kerja.

Ketika beradaptasi dengan fitur voice typing, pengguna memiliki fleksibilitas untuk menggunakan sejumlah perintah yang tersedia untuk memanipulasi teks dan tata letak dokumen. Keberadaan beragam pilihan bahasa juga menggambarkan upaya untuk memungkinkan aksesibilitas dan penggunaan universal.

Dengan demikian, voice typing di Google Docs bukan hanya tentang efisiensi, tetapi juga tentang memberikan alternatif baru untuk berinteraksi dengan teknologi dalam proses kerja sehari-hari. Dengan potensi ini, fitur ini memenuhi kebutuhan akan produktivitas dan kemudahan penggunaan, sementara terus menjadi contoh nyata bagaimana teknologi dapat mengubah cara kita berinteraksi dengan alat-alat digital.

## **DAFTAR PUSTAKA**

- Abadi, M., Barham, P., Chen, J., Chen, Z., Davis, A., Dean, J., … Isard, M. (2016). TensorFlow: A System for Large-Scale Machine Learning. In OSDI (Vol. 16, pp. 265– 283).
- Areni, I. S., & Bustamin, A. (2017). Improvement in Speech to Text for Bahasa Indonesia Through Homophone Impairment Training. 電 腦學刊, 28(5), 1–10.
- Chamidy, T. (2016). Metode Mel Frequency Cepstral Coeffisients (MFCC) Pada klasifikasi Hidden Markov Model (HMM) Untuk Kata Arabic pada Penutur Indonesia. Matics, 8(1), 36– 39.
- Mediaindonesia.com. (2020, 13 Desember) Kemendikbud luncurkan akun pembelajaran belajar Id. Diakses pada 25 agustus 2022 dari *[https://mediaindonesia.com/hum](https://mediaindonesia.com/humaniora/368473/kemendikbud-luncurkan-akun-pembelajaran-belajarid) [aniora/368473/kemendikbud](https://mediaindonesia.com/humaniora/368473/kemendikbud-luncurkan-akun-pembelajaran-belajarid)[luncurkan-akun-pembelajaran](https://mediaindonesia.com/humaniora/368473/kemendikbud-luncurkan-akun-pembelajaran-belajarid)[belajarid](https://mediaindonesia.com/humaniora/368473/kemendikbud-luncurkan-akun-pembelajaran-belajarid)*
- Suryadharma, K., Budiman, G., & Irawan, B. (2014). Perancangan Aplikasi Speech To Text Bahasa Inggris Ke Bahasa Bali Menggunakan Pocketsphinx Berbasis Android. eProceedings of Engineering, 1(1).
- Sugiyono. (2017). Metode Penelitian Kuantitatif, Kualitatif, dan R&D. Bandung : Alfabeta, CV.